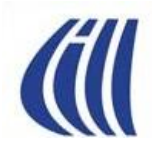

# **PRÉSENTATION Série Découverte**

# **INSTALLER AUDACITY**

- **Télécharger le logiciel AUDACITY gratuit**
- **Changer des MP3 en WAVE**

**Les notes de cette présentation font référence à Power Point 2007**

### **Présentations du 30 septembre 2015 et du 23 octobre 2015**

**par Céline Dufresne**

## **INSERTION D'UN SON (MUSIQUE)**

**Transformez des MP3 en WAVE pour permettre de l'envoyer par courriel**

> **Télécharger le logiciel gratuit AUDACITY**

**<http://www.commentcamarche.net/download/telecharger-113-audacity>**

#### Voyez comment gérer vos affaires de partout

**合** > Télécharger > Audio > Edition audio

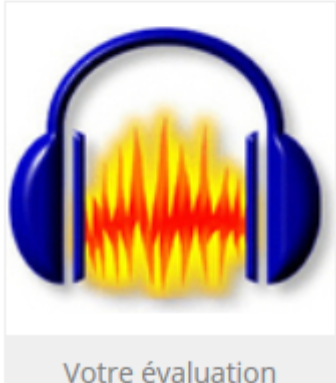

### $\blacktriangleright$  Audacity

**★★★★**☆ 756 votes, 4.5/5 | ● 861 avis Editeur : Dominic Mazzoni | Version : 2.1.0 (dernière version)

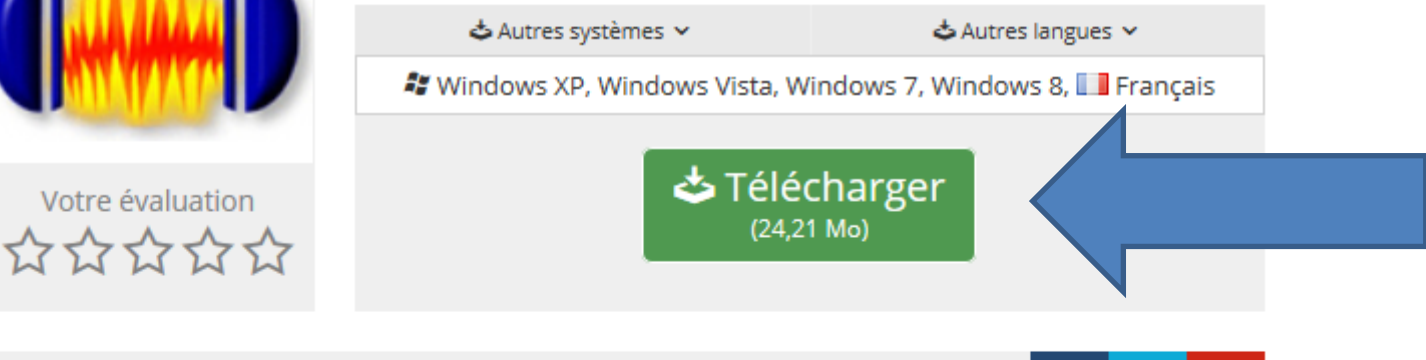

#### **Description**

Audacity est un logiciel de traitement et d'édition audio gratuit. Il permet notamment de modifier des fichiers audio pour leur appliquer des effets, d'en changer les paramètres ou encore de les raccourcir. Audacity permet de prendre en charge les formats de fichiers suivants : WAV, AIFF et MP3. Il permet en outre de couper les fichiers audio, de supprimer ou d'ajouter des silences, appliquer des fading in/out à vos fichiers audio et traiter séparément les canaux gauche/droite.

## **Vous avez maintenant cet icône sur votre bureau**

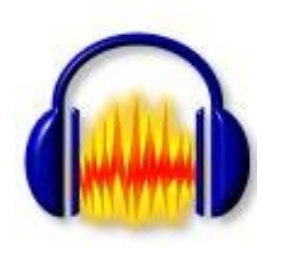

## **Quand vous cliquez sur l'icône, le fichier suivant apparaît, vous n'avez qu'à fermer l'application**

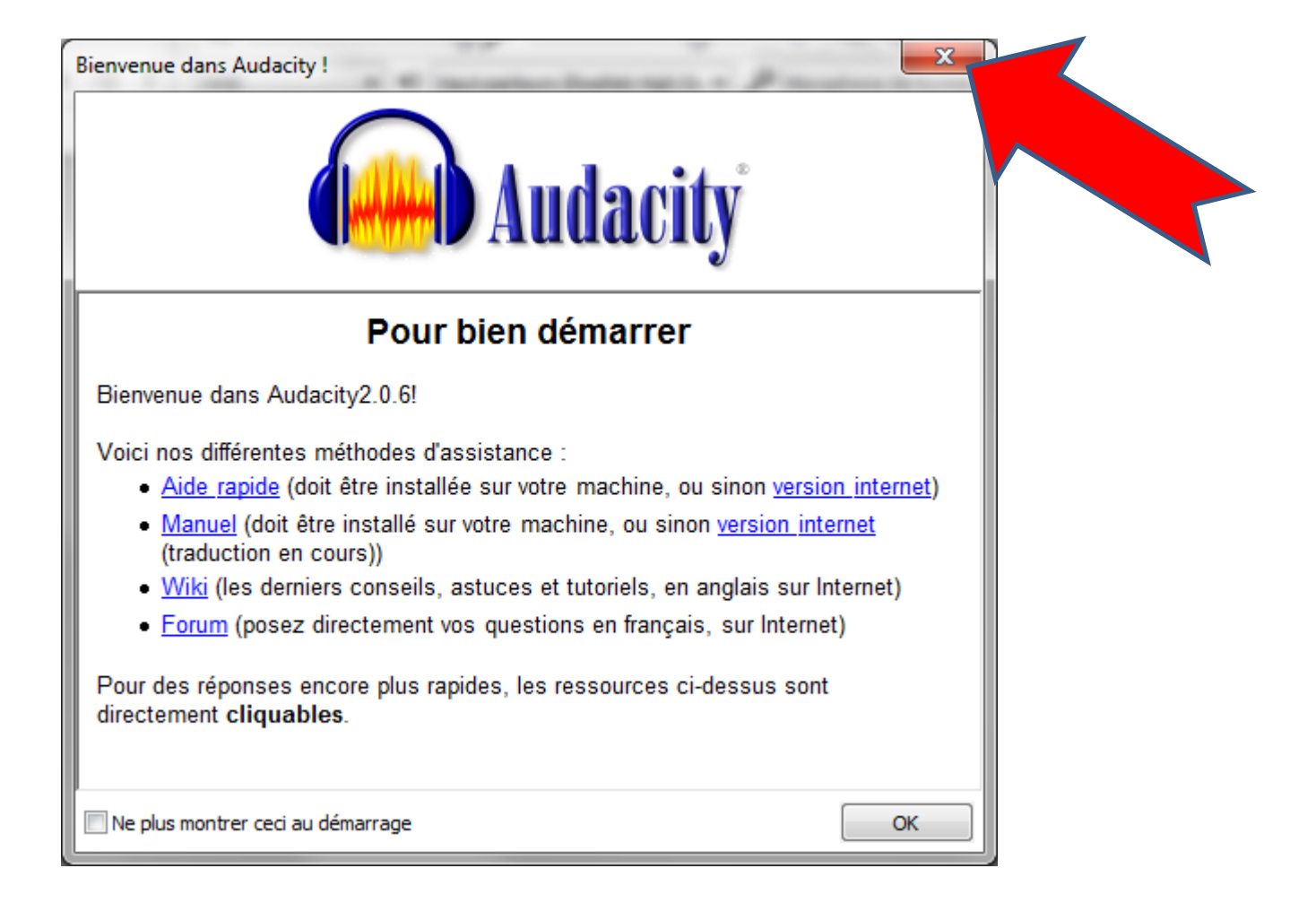

# **COMMENT TRANSFORMER UN SON MP3 EN SON WAVE**

## **AUDACITY**

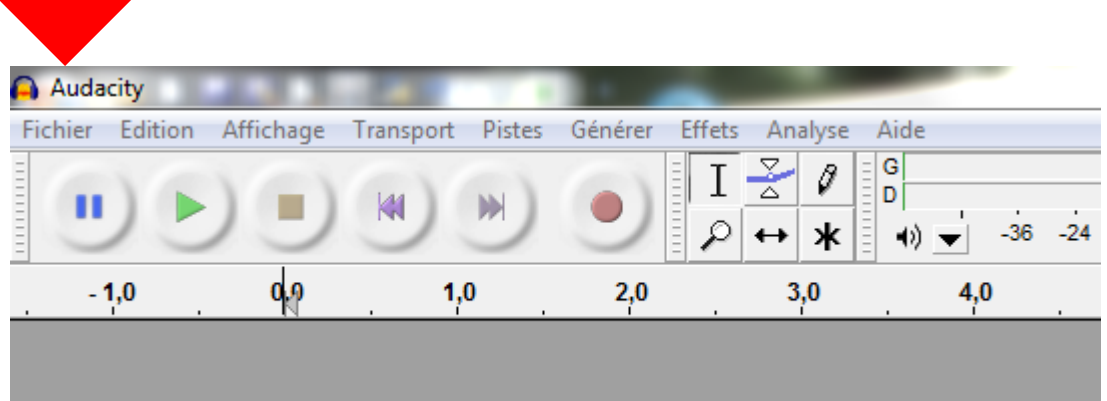

1. ONGLET FICHIER 2. IMPORTER 3. AUDIO

## **IMPORTER UNE MUSIQUE DE VOTRE FICHIER DANS AUDACITY**

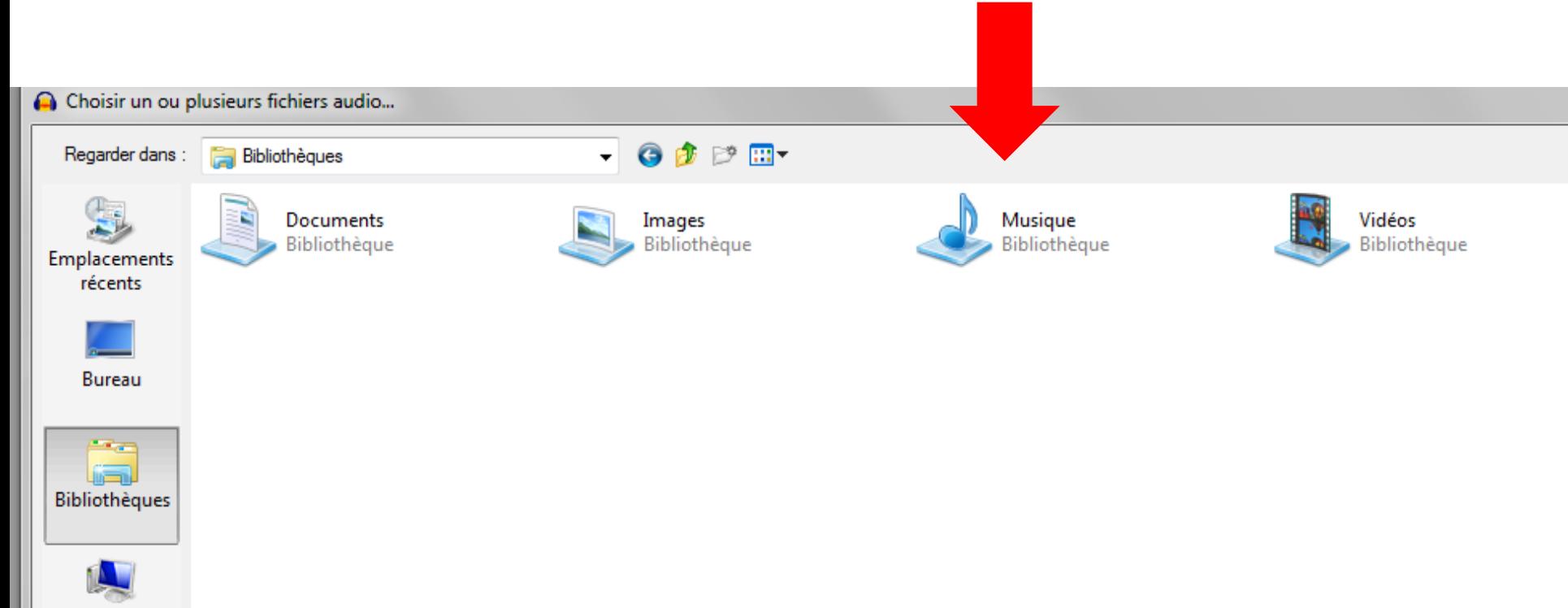

Ordinateur

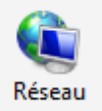

## **CHOISIR VOTRE MUSIQUE MP3**

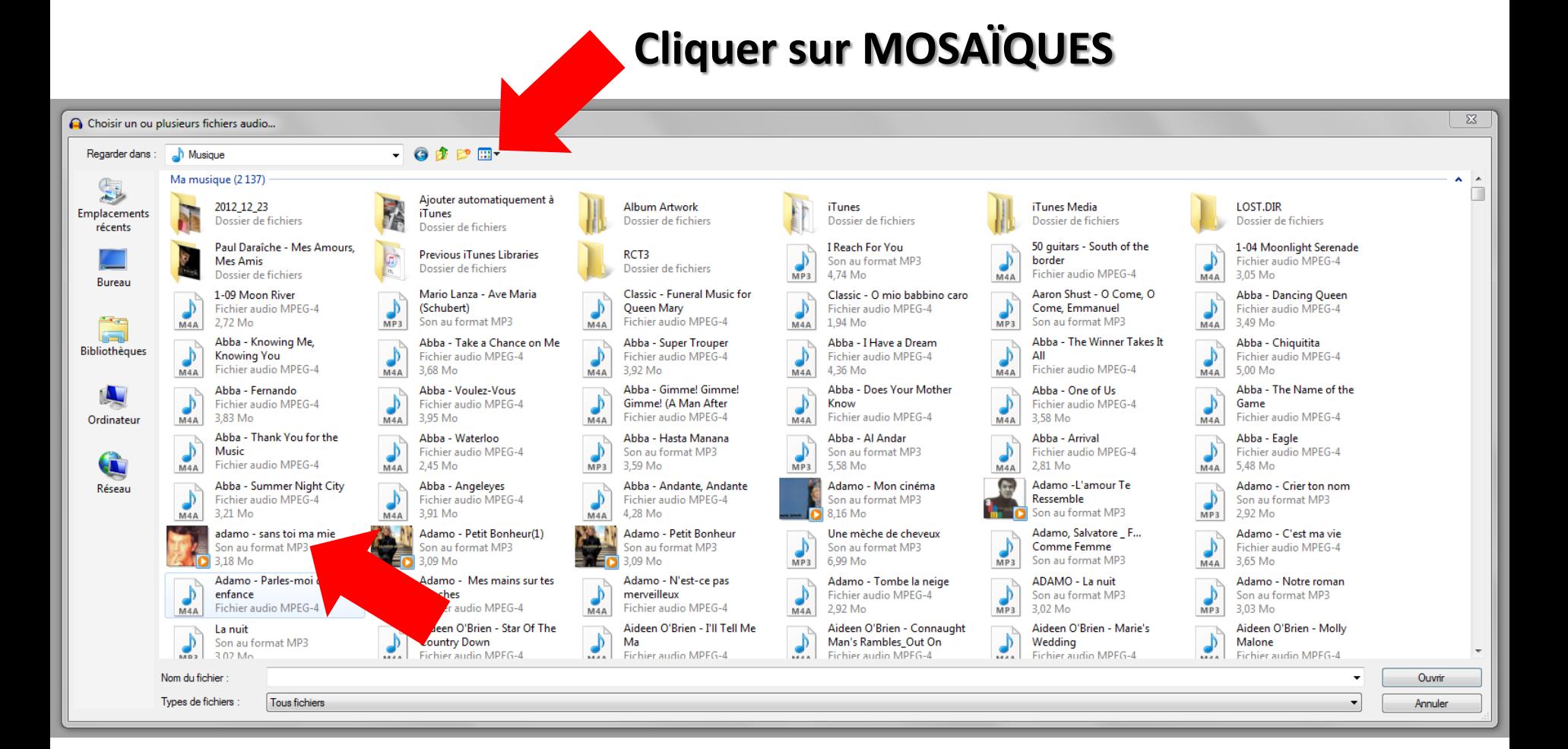

## **CECI EST L'EMPREINTE DE VOTRE MUSIQUE**

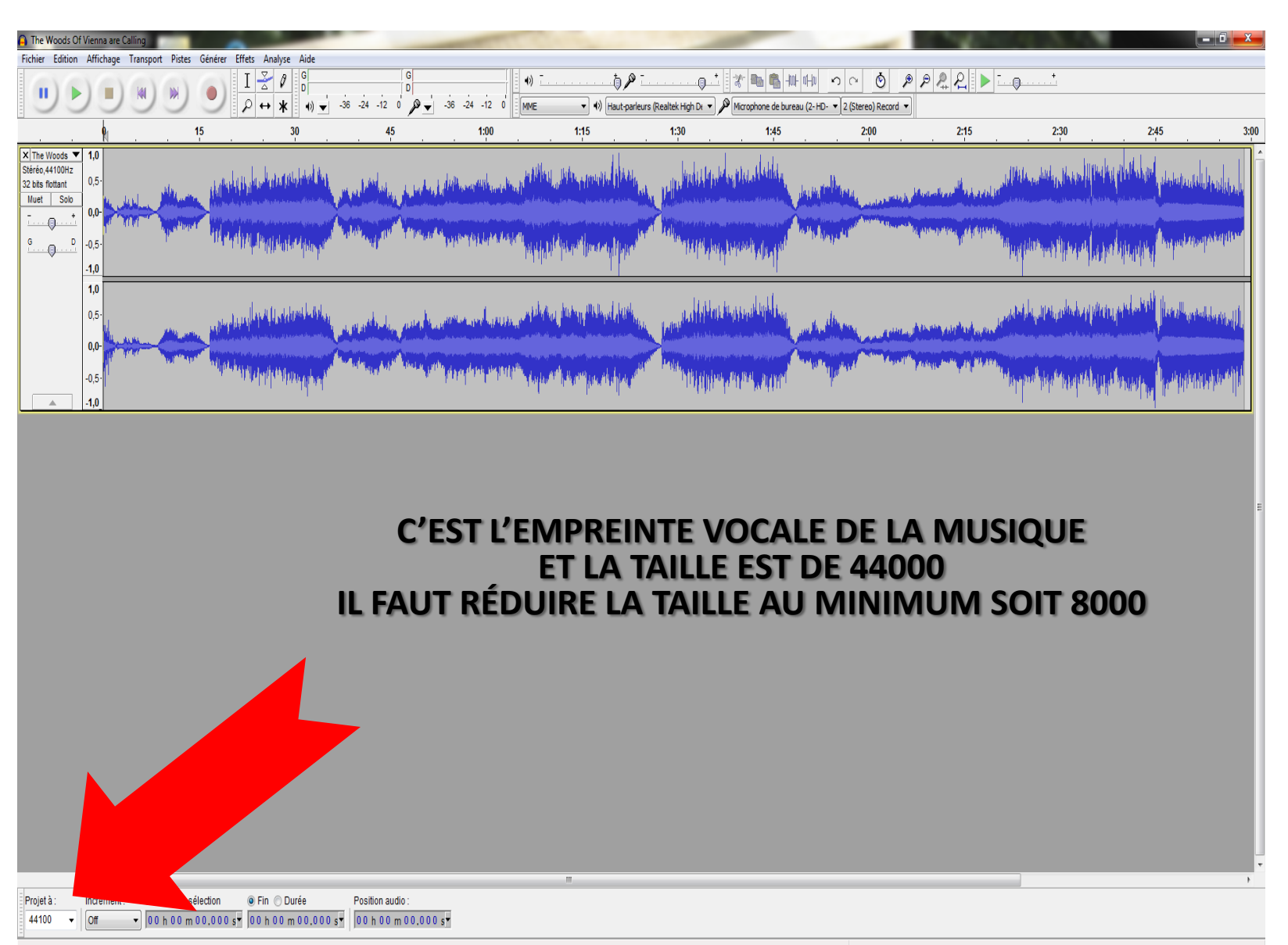

# **RÉDUIRE À 8000**

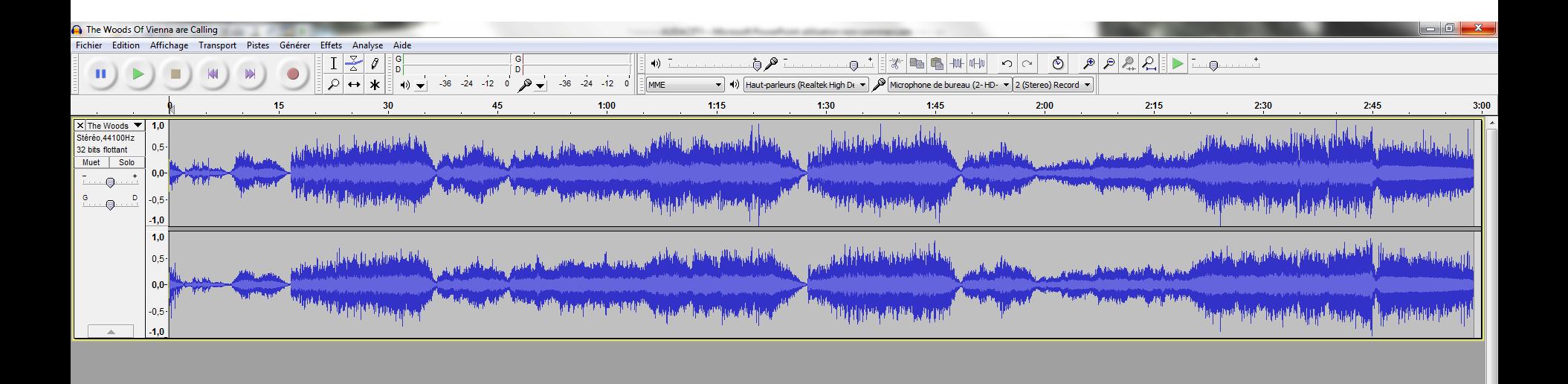

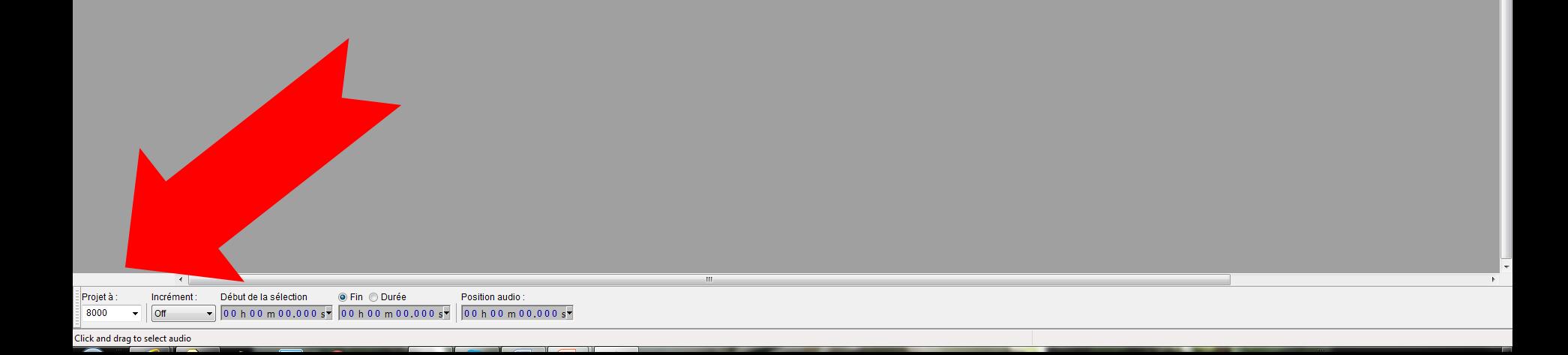

#### **EXPORTER L'AUDIO DANS VOTRE FICHIER**

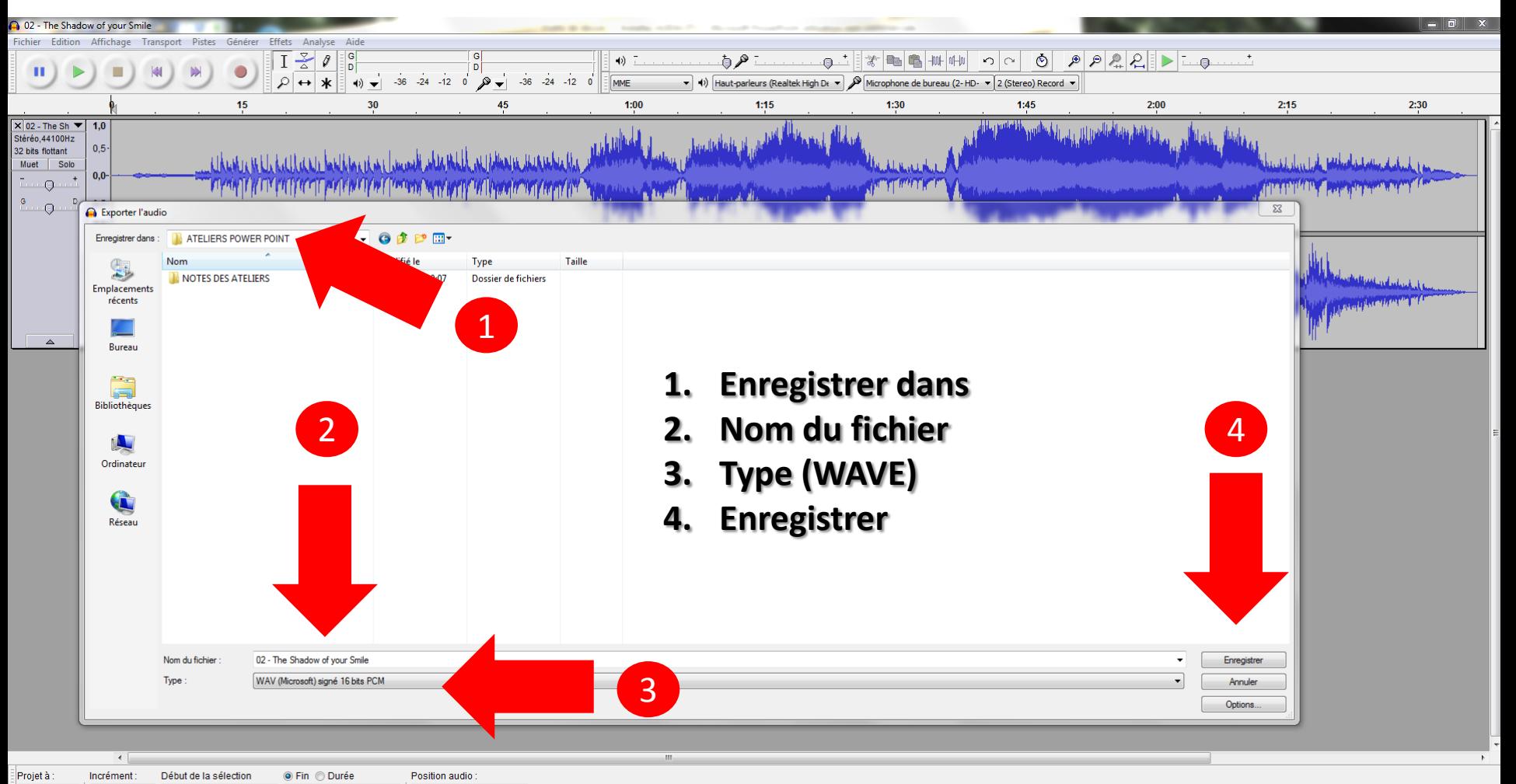

8000

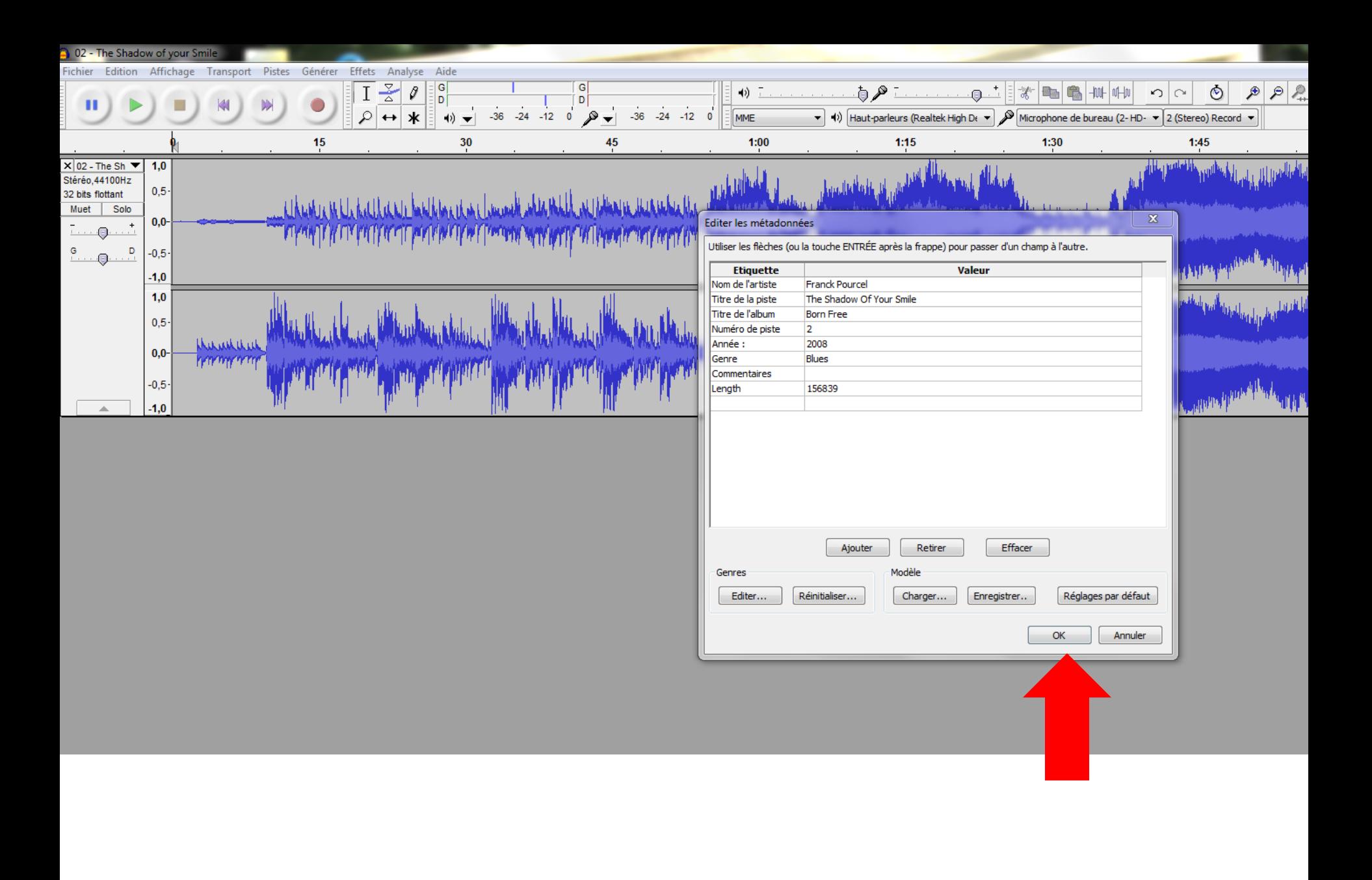

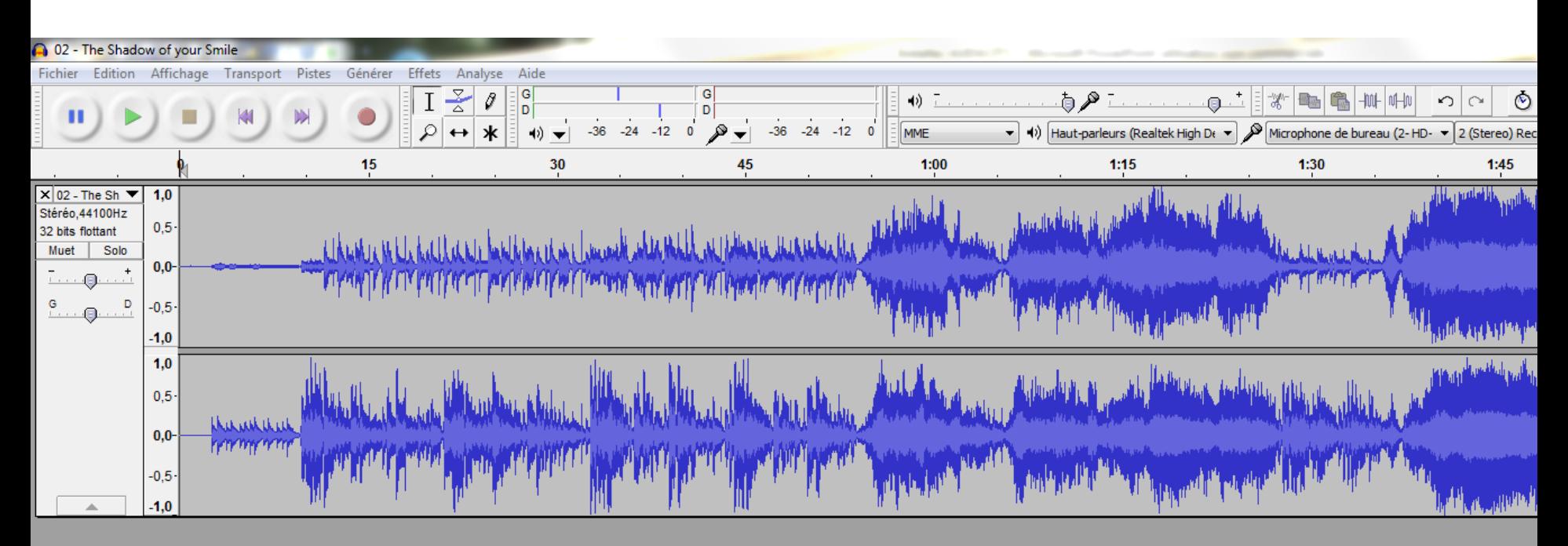

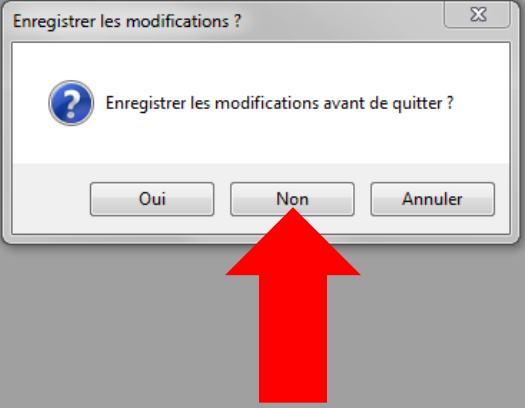